# **Självrapportering av IKC-bestånd hos Folksam**

#### **Inledning**

För att erhålla ersättning för bestånd i IKCs fonder i Folksam behöver ni som distributör regelbundet rapportera underlag till vårt fondhotell Coeli. Rapportering görs genom en utsökning ur ert kundsystem som sparas i Excel. Efter att ni raderat information om andra innehav än IKC samt tagit bort personuppgifter mailar ni underlaget til[l formedlarsupport@coeli.se.](mailto:formedlarsupport@coeli.se)

#### **Rapportering sker månadsvis senast den 5:e kalenderdagen efter aktuell kalendermånad.**

Om ingen rapportering görs kommer ingen ersättning att utbetalas för Folksam. Instruktioner för Webcap, BrokerWeb och andra kundsystem finns beskrivna på kommande sidor.

## **Självrapportering Webcap**

## **Steg 1 (Webcap)**

I vy nedan markera "Folksam" och klicka på "Excel".

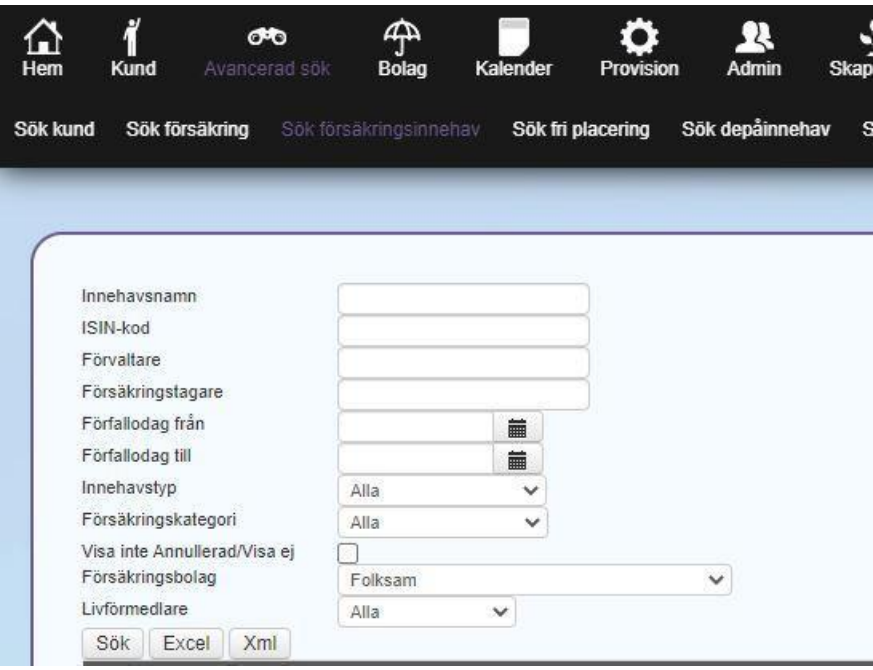

## **Steg 2 (Webcap)**

Öppna Excelfilen och:

- 1. Sortera hela filen i bokstavsordning efter "Innehavsnamn".
- 2. Radera samtliga rader som har innehavsnamn annat än IKC-relaterat.
- 3. Radera all information i kolumner enligt rödmarkeringar nedan (så vi följer GDPR m m)
- 4. Klicka på spara och namnge filen FÖRMEDLARBOLAGETS NAMN\_FOLKSAM\_MÅNAD
- 5. Maila Excelfilen till [formedlarsupport@coeli.se](mailto:formedlarsupport@coeli.se)

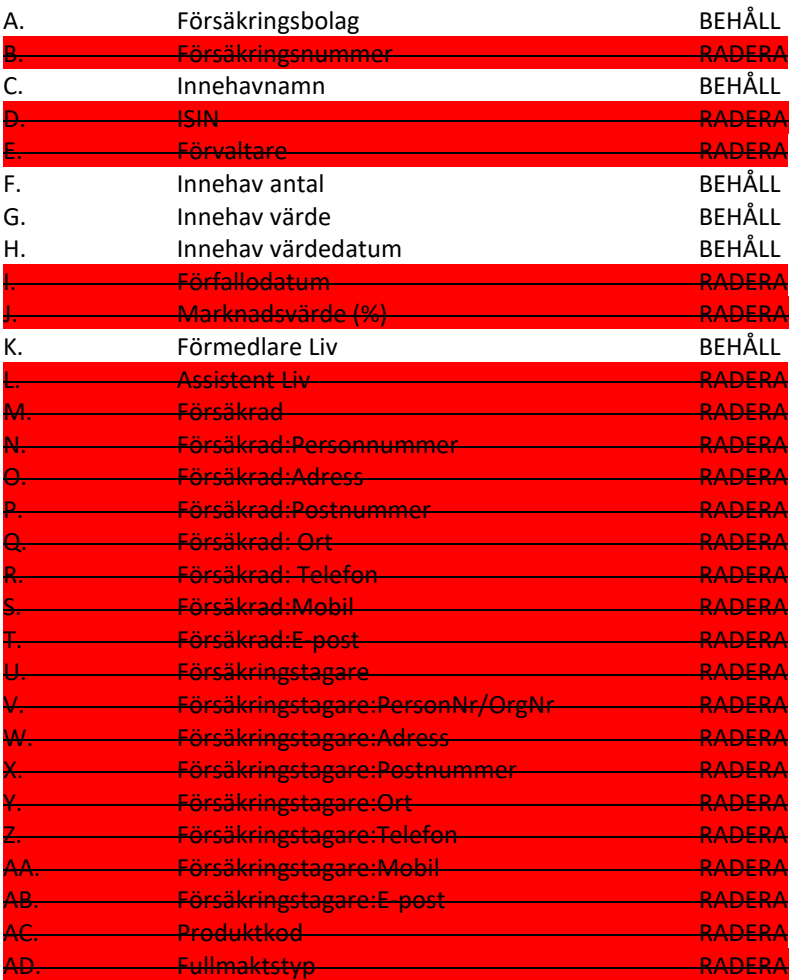

# **Självrapportering BrokerWeb**

För att ta fram total fondvolym i en specifik fond för hela bolaget är det viktigt att exporten görs via **"bolagsinloggningen"** i BrokerWeb.

#### **Steg 1 (BrokerWeb)**

- a) Gå till fliken "Översikter" --- "Fonder"
- b) Vid "Sök" skriv "IKC"
- c) Filtrera på försäkringsbolag, välj "Folksam"
- d) Kopiera in översikten i ett e-postmeddelande

## **Steg 2 (BrokerWeb)**

- a) Klicka på **"Exportera"**
- b) I Excel-dokumentet **radera kolumnerna H och framåt** (Behåll kolumnerna A-G)
- c) Bifoga exporterad Excel och skicka till [formedlarsupport@coeli.se](mailto:formedlarsupport@coeli.se)

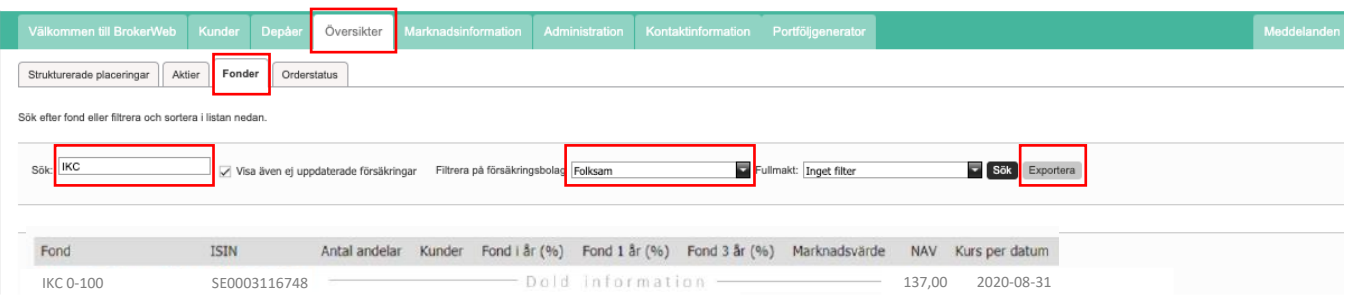

# **Självrapportering Annat Kundsystem**

För er som använder ett annat kundsystem än Webcap och BrokerWeb behövs följande göras:

1. Ta fram ett Excel-dokumentet innehållande följande information:

*A) Förmedlarkod B) Namn på förmedlare C) Förmedlarbolagets namn D) Fond E) Antal andelar F) Värde*

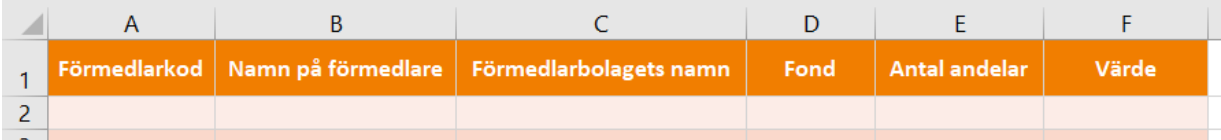

2. Maila Excel-dokumentet till [formedlarsupport@coeli.se](mailto:formedlarsupport@coeli.se)

Återkom gärna om ni har några frågor till undertecknad.

Med vänlig hälsning

Tore Landin IKC Capital AB 073-429 55 97 [tore.landin@ikc.se](mailto:tobias.olsson@ikc.se)